## Technical Bulletin 99-04

*''SpectraLink* 

**Bulletin #: CS-99-004 Product Type: Link 3000 Software Version: .009 or better Hardware Revision: All Access Level: Reseller Originator: Matt Jerger Date: June 23, 1999**

**Status: Approved Approvers: John Elms, Gary Bliss**

**----------------------------------------------------------------------------------------------------**

**Title: OAI Integration on a Link 3000 System.**

- **Description: When installing an OAI application on a Link 3000 system make the following changes. If these changes are not made, then the system may not operate properly or the Wireless Telephones may not respond to the OAI application.**
- **Hardware: Connecting an OAI application to the Link 3000 system requires the customer to have OAI capable controller cards. The system controller cards that are needed are a CSO301, CSO306 or a CSO320. All expansion shelf controllers must be CSO300s. If all of the cards are not of the same type the cabinet with the incorrect controller card will not work. Connecting the OAI server to the Link 3000 requires a 9 pin, RS-232 Null cable. This cable should be connected from the application server to the serial port on one of the Expansion Controller cards (CSO300) or to COM B on the System Controller Card (CSO301, CSO306, or CSO320). The distance limitation between the application server and the SpectraLink system is 100 cable feet.**
- **Setup: Install all required cards and verify the software version, then perform the following steps to make the Link 3000 OAI ready.**

**Step #1 – Set up the com port to recognize the OAI application. This is done from the F10 screen in chk3000. To change the setting, highlight the com port and press Enter. Select OAI and press Enter.**

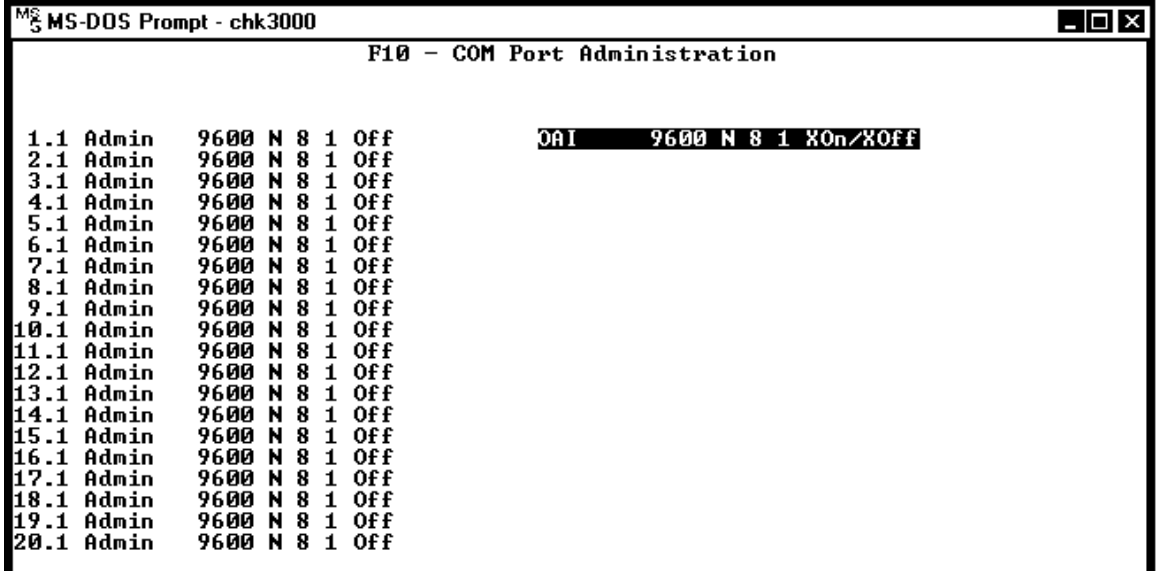

**Step #2 – Set up the FCN key to access the OAI application. This is done from the F6 screen in chk3000. Be sure to choose a FCN key that is not being used. Highlight that key and press Enter. Type in ##555 and select Save. Now when that FCN key is pressed (FCN 0 in this example), it will access the OAI application.**

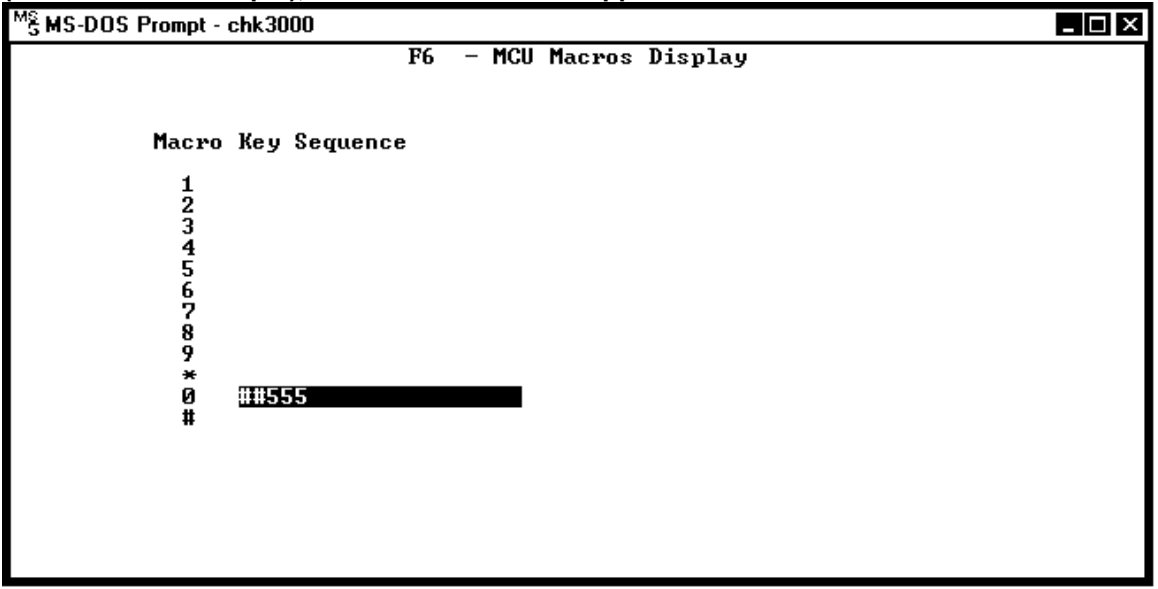

## **Troubleshooting Tips:**

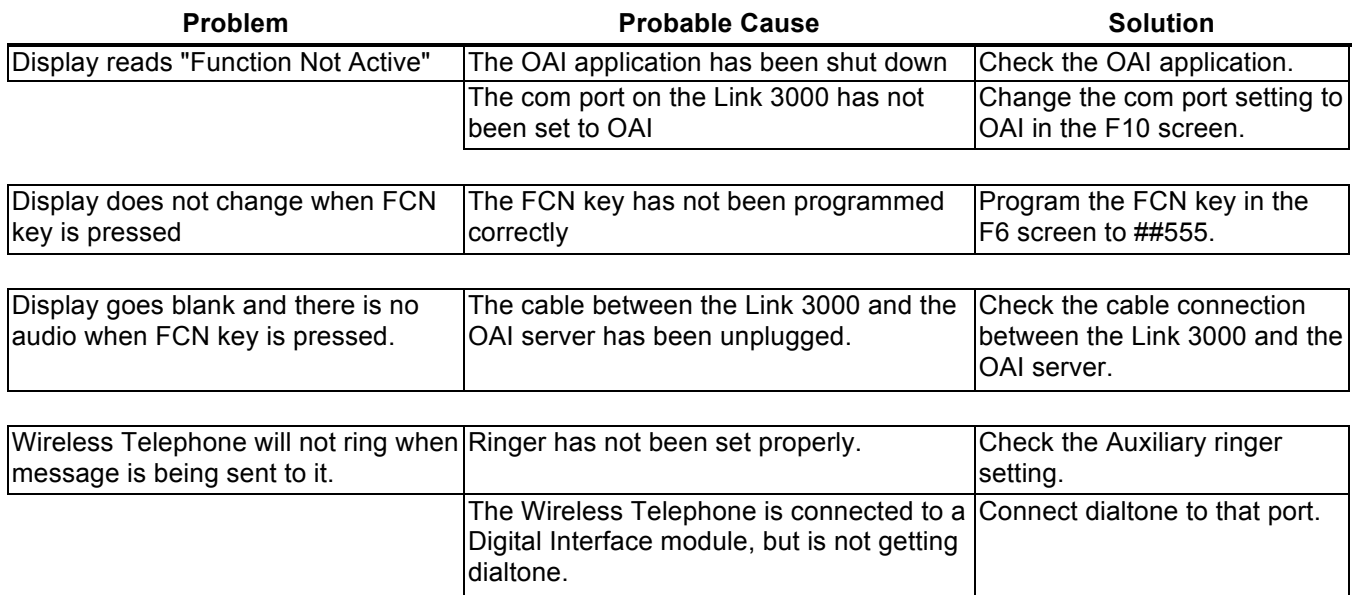

<u> 1993 - Jan James Barn, martin amerikan</u>

DISCLAIMER

THE INFORMATION PROVIDED IN THE SPECTRALINK TECHNICAL BULLETIN IS PROVIDED "AS IS" WITHOUT WARRANTY OF ANY KIND. NO OBLIGATION OR LIABILITY WILL ARISE OUT OF, SPECTRALINK RENDERING TECHNICAL OR OTHER ADVICE OR SERVICE IN CONNECTION HEREWITH.